Temat: Reguły pisania w edytorze tekstu

## Zapoznaj się z materiałem lekcji.

Podczas sporządzania notatki warto stosować zasady dotyczące pisania i formatowania tekstu. Kilka z nich podano poniżej.

- · Nie nadużywaj klawisza Enterl. Wciskaj go tylko wtedy, gdy chcesz rozpocząć nowy akapit.
- · Jeśli chcesz zacząć pisać w nowej linii, ale w tym samym akapicie, wciśnij Shift + Enter, czyli tak zwany miękki enter.
- · Nigdy nie rób odstępu przed znakiem interpunkcyjnym, na przykład kropką, przecinkiem, średnikiem, wykrzyknikiem. Za to zawsze rób odstęp po takim znaku. W tym celu wciśnij raz klawisz Spacja .
- · Nie zostawiaj na końcu wiersza spójników i pojedynczych liter. Jeśli jakieś elementy tekstu nie powinny zostać rozdzielone, na przykład "2017 r.", zrób między nimi tak zwaną twardą spację. Aby ją uzyskać, wciśnij jednocześnie klawisze Ctrl + Shift + Spacja .
- · Nie wstawiaj spacji po otwarciu ani przed zamknięciem nawiasu lub cudzysłowu.
- · Unikaj stosowania wielu krojów czcionek, kolorów i innych elementów formatowania. Ich nadmiar spowoduje, że tekst stanie się mało czytelny i bedzie wyglądał niestarannie.

Jeśli chcesz sprawdzić, czy dobrze formatujesz tekst, możesz włączyć opcję Pokaż wszystko | ¶ |. W tekście wyświetlą się znaczniki (rys. 7), dzięki którym widać między innymi, ile jest spacji i gdzie zaczyna się akapit.

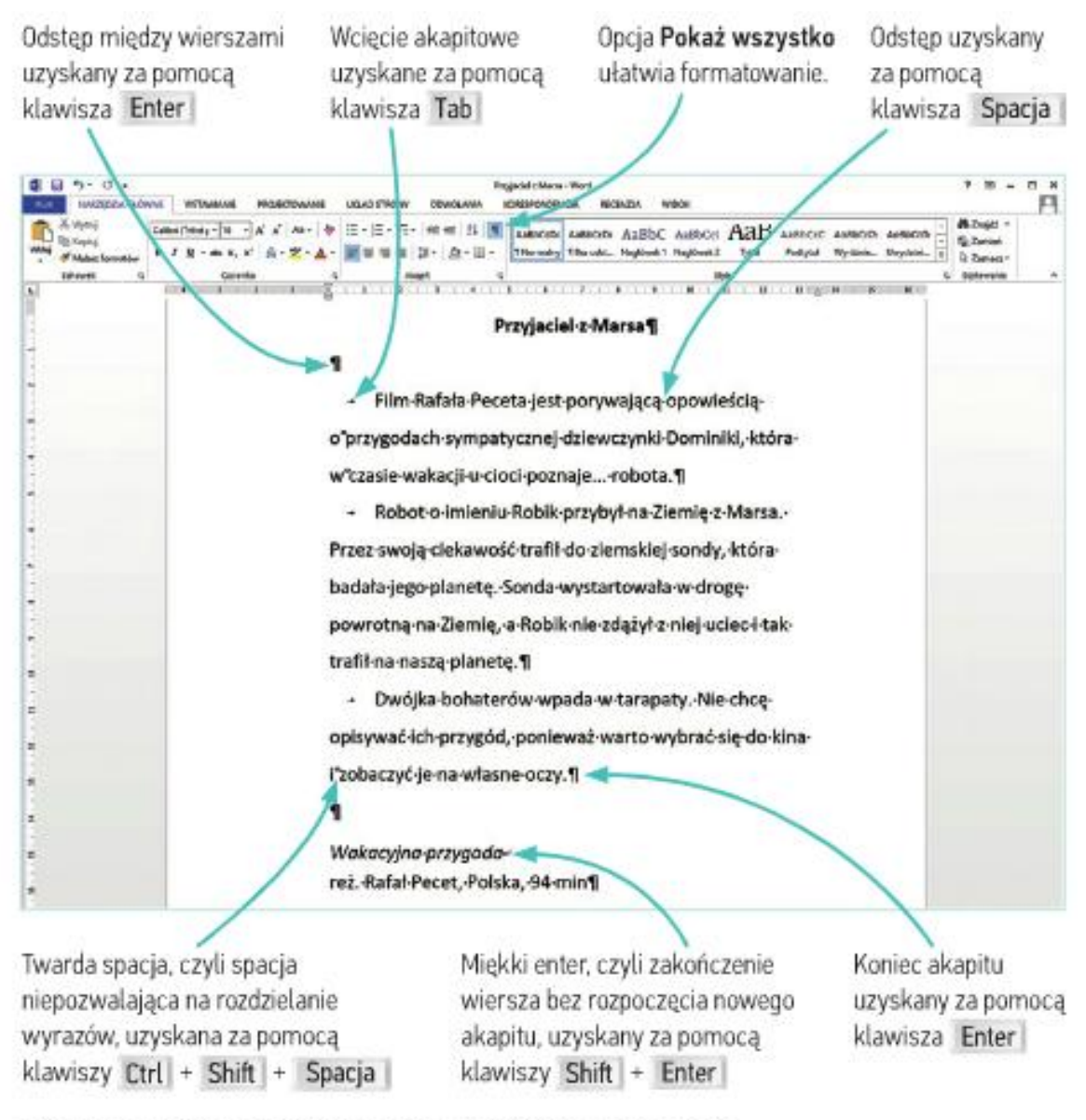

Rys. 7. Znaczniki w tekście widoczne dzięki opcji Pokaż wszystko

## Praca domowa

W dowolnym edytorze tekstu (MC Office Word, Word Pad, Writer, Notatnik itp. …), przepisz lub skopiuj tekst w kolorze zielonym i zachowaj takie samo formatowanie. (czcionka Arial, rozmiar 14, wyjustowanie)

Kiedy Alicja była małą dziewczynką, pobiegła za Białym Królikiem, wpadła do jego nory i niespodziewanie znalazła się fantastycznym i nieco dziwacznym świecie, gdzie żyją bajkowe stwory, mówiące zwierzęta i śpiewające kwiaty, a mieszkańcy obchodzą nie-urodziny.

Teraz Alicja ma już 19 lat i powraca do tej niezwykłej krainy, by ponownie spotkać dawnych znajomych.

Dla osób, którym powyższy temat okaże się zbyt trudny można poćwiczyć pisownię wyrazów klikając w ten link <http://pisupisu.pl/klasa3/piecioliterowe-wielka-litera>

Dokonania pracy ucznia, proszę udokumentować w formie zdjęcia, po czym proszę przesłać na adres email: karolkawiak.sosw@wp.pl